## **ΕΡΩΤΗΣΕΙΣ ΕΠΑΝΑΛΗΨΗΣ Γ' ΤΑΞΗΣ**

- **1.** Δώστε ένα ορισμό του «προβλήματος»
- **2.** Ποιες είναι οι κατηγορίες προβλημάτων; (Απλή αναφορά). Εξηγείστε σύντομα μία από αυτές αναφέροντας τουλάγιστον ένα παράδειγμα.
- **3.** Τι ονομάζεται επίλυση ενός προβλήματος;
- **4.** Ποια είναι τα στάδια αντιμετώπισης ενός προβλήματος; (Απλή αναφορά). Εξηγείστε σύντομα ένα από αυτά.
- **5.** Δώστε ένα παράδειγμα ανάλυσης ενός σύνθετου προβλήματος σε άλλα απλούστερα προβλήματα.
- **6.** Τι ονομάζουμε Αλνόριθμο:
- **7.** Γράψτε τα βήματα ενός αλγορίθμου έτσι ώστε αν τα ακολουθήσει ένα μικρό παιδί θα δημιουργήσει με τις πατούσες του ένα τετράγωνο στην άμμο,
- **8.** Για ποιους λόγους προτιμούμε τον υπολογιστή για την υλοποίηση ενός αλγορίθμου;
- **9.** Ποιες είναι οι προϋποθέσεις που πρέπει να πληρεί ένας αλνόριθμος: Εξηνείστε σύντομα.
- **10.** Τι είναι πρόγραμμα; Πως λέγεται η εργασία σύνταξης των προγραμμάτων και πως ονομάζονται αυτοί που συντάσσουν ένα πρόγραμμα;
- **11.** Πως ονομάζονται οι «γλώσσες» που «καταλαβαίνει» ο υπολογιστής; Για ποιο λόγο γρησιμοποιούνται;
- 12. Ποια τα μειονεκτήματα της «γλώσσας μηχανής;»
- **13.** Ποια είναι τα βασικά χαρακτηριστικά μιας γλώσσας προγραμματισμού; Εξηγείστε σύντομα.
- **14.** Ποια είναι τα στάδια για την εκτέλεση ενός αλγορίθμου από την Κ.Μ.Ε. του υπολογιστή; (Σγηματικά)
- **15.** Ποια είναι τα κύρια εργαλεία που πρέπει να διαθέτει ένα περιβάλλον προγραμματισμού;
- **16.** Σε ποιες κατηγορίες χωρίζονται τα μεταφραστικά προγράμματα (αυτά που μετατρέπουν τις οδηγίες μας σε 0 και 1); Ποια είναι η διαφορά τους;
- **17.** Κατά την εκτέλεση ενός προγράμματος: Τι ονομάζουμε α) συντακτικό λάθος β) λογικό λάθος
- **18.** Στο περιβάλλον προγραμματισμού MicroWorld Pro, τι αποτέλεσμα θα δώσουν οι εντολές:
- $\triangle EIEE$  100 + 200 \* 2 / 2 300  $\triangle EIEE$  (100 + 200 \* 2) / 2 - 300
- 19. Στο περιβάλλον προγραμματισμού MWPRO γράψτε τις εντολές για να εμφανίσετε στην οθόνη (στο κέντρο εντολών)
	- α) Μόνο το όνομά σας
	- β) Το όνομα και το επίθετο σας (χωρισμένα με κενό)
	- γ) Την φράση «Θα πάρω ρέστα 10 ευρω», όπου το 10 είναι το αποτέλεσμα της πράξης 50 40
- **20.** Χρησιμοποιήστε τις εντολές «ΑΝΑΚΟΙΝΩΣΗ» και «Ερώτηση» για να εμφανίζεται σε νέο παράθυρο

η κατάλληλη ερώτηση που θα ζητά ένα αριθμό που θα υψωθεί στο τετράγωνο, περιμένοντας την κατάλληλη απάντηση και έπειτα θα εμφανίζεται σε νέο παράθυρο το αποτέλεσμα της πράξης ως εξής:

Το τετράγωνο του αριθμού …… είναι …….

- **21.** Γράψτε τις εντολές για να σχεδιάσετε με τη βοήθεια της χελώνας Ένα ισόπλευρο τρίγωνο με πλευρά 100 βήματα Ένα πεντάγωνο με πλευρά 100 βήματα Ένα οκτάγωνο με πλευρά 50 βήματα Ένα επτάνωνο με πλευρά 50 βήματα
- **22.** Γράψτε τη διαδικασία «ΣΠΙΤΙ» για να σχεδιάσετε με τη βοήθεια της γελώνας το παρακάτω σγήμα:

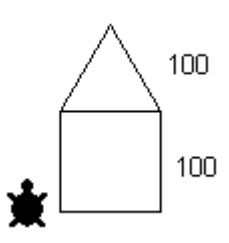

23. Γράψτε τις κατάλληλες εντολές για να σχεδιάσετε με τη βοήθεια της χελώνας τα παρακάτω σχήματα:

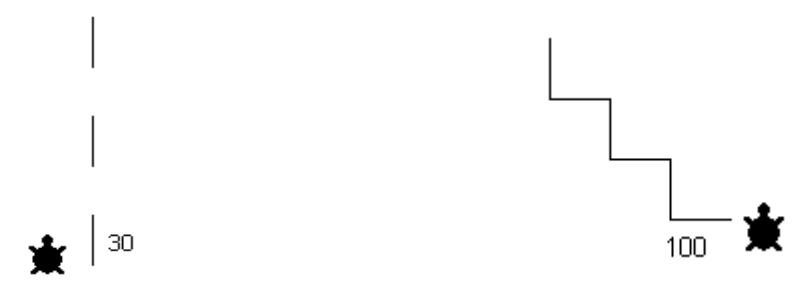

- **24.** Με τι μοιάζει το σχήμα που δημιουργεί η παρακάτω εντολή; ΕΠΑΝΑΛΑΒΕ 360 [ΜΠ 1 ΔΕ 1]
- **25.** Γράψτε τις εντολές για να δημιουργήσετε : Ημικύκλιο Τεταρτημόριο
- **26.** Γράψτε τη διαδικασία «ΤΕΤΡΑΓΩΝΟ» για να σχεδιάσετε με τη βοήθεια της χελώνας ένα τετράγωνο με διαφορετικό κάθε φορά μήκος πλευράς που αποθηκεύεται στην μεταβλητή «μήκος»

 $\Pi.$ γ.

ΤΕΤΡΑΓΩΝΟ 50

σχεδιάζει τετράγωνο πλευράς 50 βημάτων

ΤΕΤΡΑΓΩΝΟ 100 σχεδιάζει τετράγωνο πλευράς 100 βημάτων

- **27.** Γράψτε τη διαδικασία «ΟΡΘΟΓΩΝΙΟ» για να σχεδιάσετε με τη βοήθεια της χελώνας ένα ορθογώνιο παραλληλόγραμμο όπου:
	- Το πλάτος του ορθογωνίου αποθηκεύεται στη μεταβλητή «πλάτος»<br>■ Γο ύψος του ορθογωνίου αποθηκεύεται στη μεταβλητή «ύψος»
	- Το ύψος του ορθονωνίου αποθηκεύεται στη μεταβλητή «ύψος»

 $\Pi.γ.$ 

ΟΡΘΟΓΩΝΗΟ 100 50

σχεδιάζει ορθογώνιο με πλάτος 100 βημάτων και ύψος 50

- **28.** Γράψτε τις εντολές για να:
	- εκχωρήσετε (δώσετε) στην μεταβλητή «ΟΝΟΜΑ» το όνομά σας
	- εμφανίσετε το περιεγόμενο της μεταβλητής «ΟΝΟΜΑ»
- **29.** Γράψτε τη διαδικασία που υπολογίζει και εμφανίζει στην οθόνη την περίμετρο "Π ενός τετραγώνου πλευράς α.
- **30.** Γράψτε τη διαδικασία που υπολογίζει και εμφανίζει στην οθόνη το εμβαδόν "Ε ενός ορθογωνίου παραλληλογράμμου πλάτους α και ύψους β.
- **31.** Τι σχήμα προκύπτει από την παρακάτω διαδικασία;
	- Για Σχηματάκι επανάλαβε 2  $\{\mu \pi 100 \delta \varepsilon 90 \mu \pi 80 \delta \varepsilon 90\}$

τέλος

- **32.** Να γράψετε τις εντολές που υλοποιούν με τη βοήθεια ΔΙΑΔΙΚΑΣΙΩΝ τα παρακάτω:
	- Δημιουργία του γράμματος Γ
	- Δημιουργία του γράμματος Ε
	- Δημιουργία του γράμματος Ζ
	- Δημιουργία του γράμματος Ρ
- **33.** Τι είναι τα Προγράμματα Μεταφραστές; Ποια είναι και ποια είναι η λειτουργία τους;
- **34.** Να δημιουργήσετε την εντολή που περιέχει κείμενο και μία αριθμητική πράξη και εμφανίζει σαν μια ενιαία φράση στην οθόνη τα εξής: Το 7 στον κύβο είναι ίσο με 343, όπου το 343 είναι το αποτέλεσμα της αριθμητικής πράξης 73.
- **35.** Να ελέγξετε αν η παράσταση  $(13 123)$  \* -44 / 19 είναι μεγαλύτερη από τη δύναμη 73.
- **36.** Να δημιουργήσετε μια σειρά εντολών με τις οποίες θα γίνεται μια συνομιλία με τον Η/Υ. Ο Η/Υ θα σας εμφανίζει μια ανακοίνωση όπου θα σας Καλημερίζει. Στη συνέχεια θα κάνει μια ερώτηση σχετικά με το ποιο είναι το όνομά σας, θα διαβάζει την απάντησή σας και θα σας εμφανίζει μια φράση με το μήνυμα Καλωσόρισες μαζί με το όνομα που απαντήσατε. Παράδειγμα
	- Η/Υ: Καλημέρα
	- Η/Υ: Ποιο είναι το όνομά σου;
	- Η/Υ: Καλωσόρισες Θοδωρή
- 37. Τι θα εμφανιστεί στην οθόνη του υπολογιστή από το παρακάτω τμήμα προγράμματος:

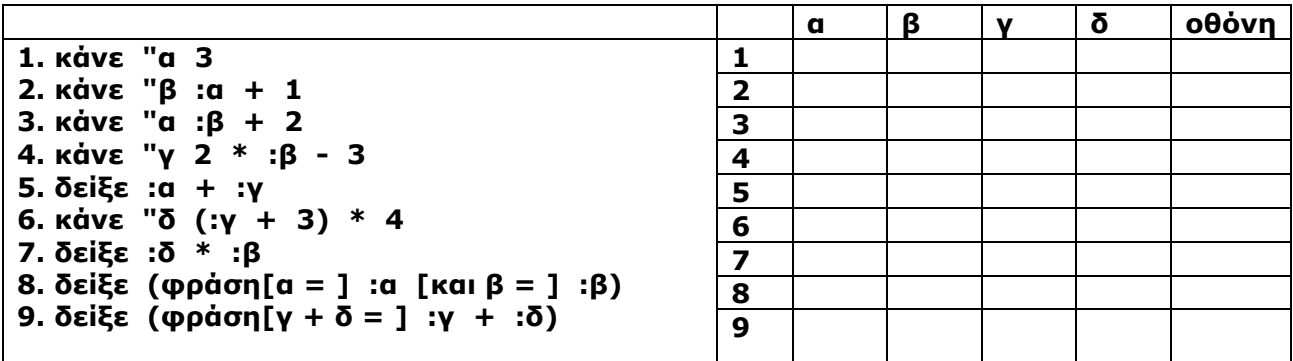

**38.** Τι θα εμφανιστεί στην οθόνη του υπολογιστή από το παρακάτω τμήμα προγράμματος:

**κάνε "α 0**

## **επανάλαβε 10 [δείξε :α + 1]**

39. Να φτιάξετε ένα πρόγραμμα το οποίο θα φτιάχνει 30 κάθετες γραμμές μήκους 100 pixel όπου θ' απέχουν η μια από την άλλη 10 pixel, όπως στην παρακάτω εικόνα:

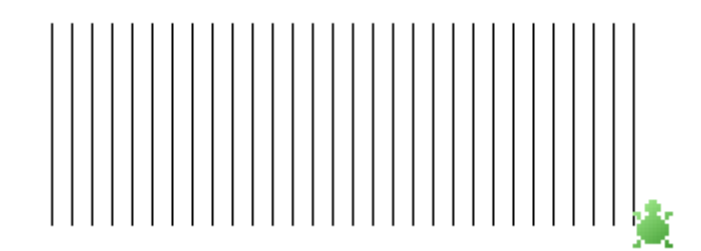

40. Δίνεται το παρακάτω πρόγραμμα:

- a. *σβγ*
- b. *κάνε ''X 100*
- c. *επανάλαβε 10 {*
- d. *μπροστά :x*
- e. *πίσω :x*
- f. *δεξια 90*
- g. *στα*
- h. *μπροστά 10* i. *αριστερά 90*
- j. *στκ*
- k. *κάνε "x ( :χ – 10)*
- l. *}*

Σχεδιάστε στο χαρτί το σχήμα που θα προκύψει. Τι θα γίνει αν οι επαναλήψεις γίνουν 5. Τροποποιήστε το πρόγραμμα έτσι ώστε να τυπώνονται πρώτα οι μικρότερες και στη συνέχεια οι μεγαλύτερες και το σύνολο των σχημάτων να είναι 10.

## 41. Φτιάξτε ένα πρόγραμμα που να ρωτάει το χρήστη "Τι μήκος γραμμής θέλετε;" και μετά να φτιάχνει μια γραμμή αυτού του μεγέθους.

41. Αντιστοιχίστε τα τμήματα κώδικα στα αριστερά με τα σχήματα στα δεξιά.

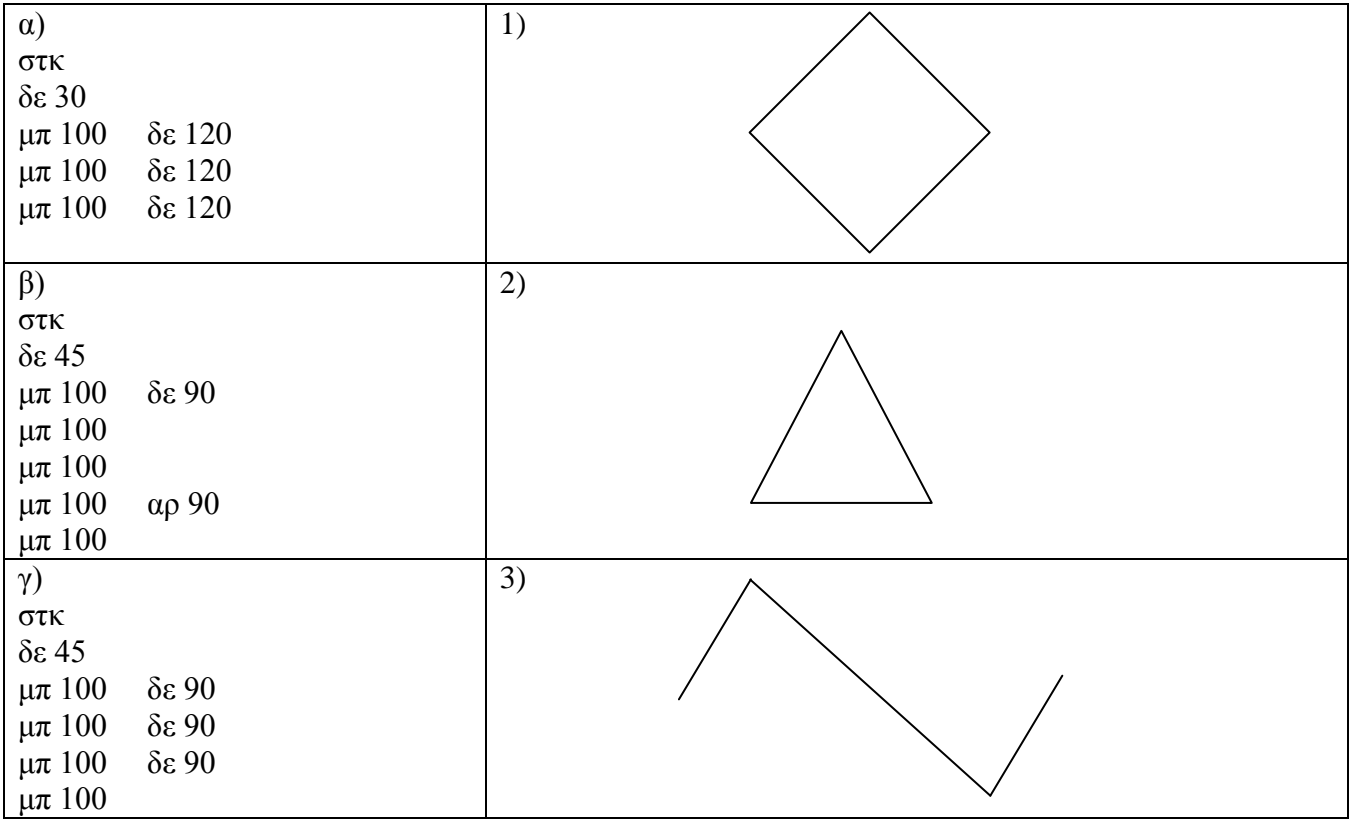